## *What's New in Integrity Controls Environment (ICE) 17.0 P5B Released 09/15/22*

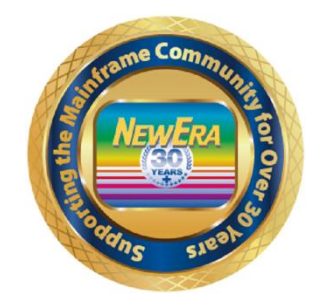

Instructions for applying a PTF for ICE17.0 P5B without ICEDirect. **If you wish to Install ICEDirect - This will have to be a complete new full installation and cannot be completed by installing the PTF.**

If you have downloaded and installed using SMP/e, we have also made a PTF available for this release as well. If upgrading using the SMP/e, please follow the attached pdf document to do your installation. The document is called: SMP-applying a PTF.pdf. In the SMP-e pdf it shows you can either download the PTF from your customer download links or from our secure website. Please review the attached documentation and let us know if you have any questions. If any of your customer downloaded and installed IFO 17.0 P5 or IFO 17.0 P5A they will have to do a Redo on the SMPAPPLY JOB.

1 - The \*MY Application \*MyICE Direct - Legacy Edition is included in this release. For more information follow this link: ICE Direct Getting Started Guide - [https://www.newera.com/INFO/ICE\\_DIRECT\\_GETTING\\_STARTED.pdf](https://www.newera.com/INFO/ICE_DIRECT_GETTING_STARTED.pdf)

**ICEDirect Support - \*\*\* Is now included with all releases starting with ICE 17.0 P4 \*\*\* All Customers wishing to download this release that contains the Web Server will have to do a complete new install. Please see below what is required for installation of this release.**

**Installing ICEDirect - This will have to be a complete new full installation and cannot be completed by installing the PTF.**

Case #2356 - IFO - OPSYS - Corrected FILE IN USE Issue with IFO.

Case #2361 - IFO - OPSYS - Corrected an 0C1 abend introduced with IFO 17.0 P5A.

Case #2362 - IFO - OPSYS - Corrected an 0C4 abend introduced with IFO 17.0 P5A.

**\*\*\* ICEDirect Requirements \*\*\***

**Installing ICEDirect - This will have to be a complete new full installation and cannot be completed by installing the PTF.**

**ICEDirect is a collection of application interfaces that provide access to the Integrity Controls Environment through the internet using a browser-based interface, The Web Edition. This is a SMP Installation and for ICEDirect it will be required to do a new full download and installation.** **After downloading the DISKET File you will run the INSTALL Job and then run the following jobs inside of the IFOHLQ.INSTLIB.**

ICE Datasets: \$SM10AL1 \$SM10AL2 \$SM10AL3 \$SM10BLD \$SM20CSI \$SM30INI \$SM40DDF \$SM50REC \$SM60APL \$SM70ACC Web Server Datasets: \$SM80AL1 \$SM80BLD \$SM80DDF \$SM80REC \$SM82APL \$SM82CPY \$SM84ACC

**After running all the above jobs, you will update the Member NEZWEB00 in the IFOHLQ.PARMLIB Dataset with information needed.**

**Then you will have to supply [support@newera.com](mailto:support@newera.com) with a D M=CPU as ICEDirect will require a new set of License Keys.**

**At this time support will generate the license keys and contact you for an installation Zoom/Webcast to complete the steps necessary to finish this installation.**